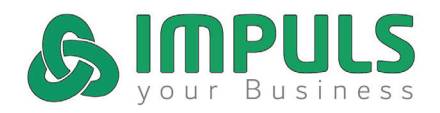

Integration der Aufnahmen auf Facebook. Wichtig: Funktioniert erst **ab 2000 Likes!!!**

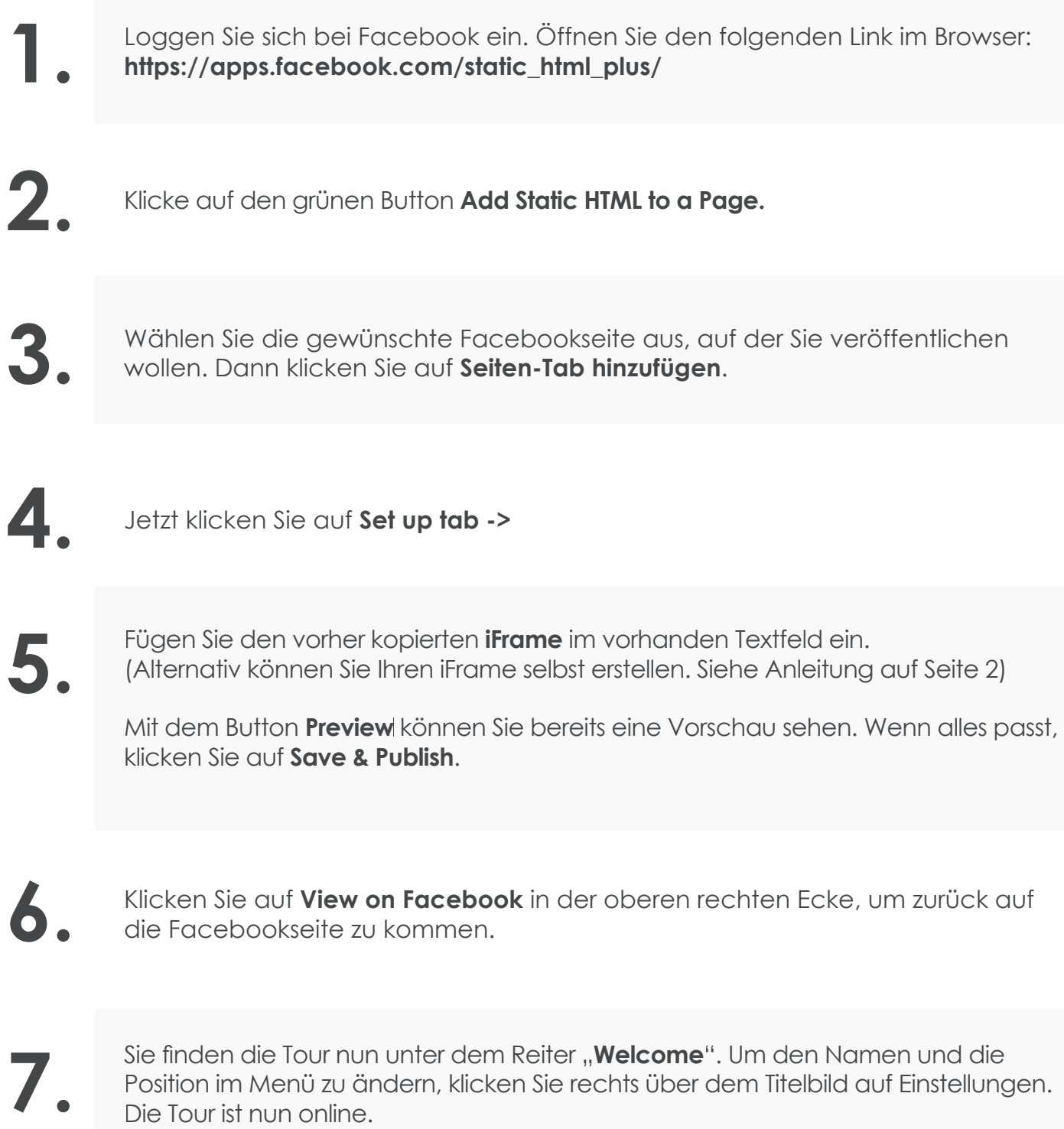

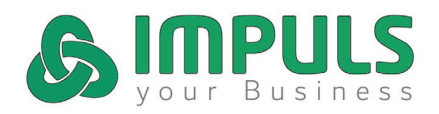

iFrame selbst erstellen:

**Kopieren Sie folgenden Code:**

**1. <iframe style="border: 0; position: absolute; width: 60%; height: 60%;" src="IHRE DOMAIN"></iframe>**

**2.** Den grünen Text IHRE DOMAIN ersetzen Sie durch die Web-Adresse Ihres Rundganges<br>
incl. http:// am Anfana der Adresse. Beispiel: https://ort.shoppina360.at/firma incl. http:// am Anfang der Adresse. Beispiel: https://ort.shopping360.at/firma

**3.**

**Die blauen Einträge sind die Höhen- und Breitenangaben (width = Breite, height = Höhe). Diese Angaben können Sie in Prozent oder in Pixel angeben. Falls Sie die Maße in Pixel angeben, schreiben Sie einfach die Angabe ohne Zusatz. Beispiel: Breite 300 Pixel = width:300;**

**Bei den Maßen müssen Sie ein wenig herumprobieren, um die optimale Größe für ihre**  Website herauszufinden.